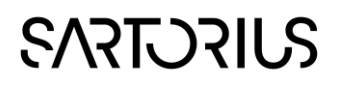

### SIMCA-Q

Embedded solution

Quick Tutorial SIMCA-Q 16

8 June 2020

### Introduction

This tutorial will demonstrate in different lessons how to use SIMCA®-Q embedded solution. It will use the COM interface, but the C interface is similar, with the difference that all functions starts with SQ\_ and the object to perform the operation on is the first parameter. For example the COM function project.GetModel(1) corresponds to the C function SQ\_GetModel(projectHandle,1).

### Lessons

Lesson 1 – Get model information This lesson will demonstrate how to open a project, get the first model and get the name of that model.

```
// Instantiate the SIMCA-Q object
SIMCAQ \text{ simcaq} = new SIMCAQ();
```

```
// Open the project
Project project = simcaq.OpenProject(projectPath, null);
```

```
// The the number of the first model
int modelNumber = project.GetModelNumberFromIndex(1);
```

```
// Get the model object of the first model
Model model = project.GetModel(modelNumber);
```

```
// Get the name of the first model
String title = model.GetModelName();
```
Lesson 2 – Get extended model information

The second lesson will demonstrate how to retrieve model results from the first model.

```
// Instantiate the SIMCA-Q object 
SIMCAQ simcaq = new SIMCAQ();
```

```
// Open the project
Project project = simcaq.OpenProject(projectPath, null);
```

```
// The number of the first model
int modelNumber = project.GetModelNumberFromIndex(1);
```

```
// Get the model object of the first model
Model model = project.GetModel(modelNumber);
```

```
// Get number of components in the model
int numComponents = model.GetNumberOfComponents();
```
# **SART DRILS**

```
// Construct a vector with the components to get the values for
IntVector componentVector = simcaq.GetNewIntVector(2);
// Set first and last components. Note that the vector is 1-based.
componentVector.SetData(1, 1);
componentVector.SetData(2, numComponents);
// Get the scores vector
VectorData resultData = model.GetT(componentVector);
// Print the information
StringVector columnNames = resultData.GetColumnNames();
StringVector rowNames = resultData.GetRowNames();
FloatMatrix datamatrix = resultData.GetDataMatrix();
int numRows = datamatrix.GetNumberOfRows();
int numColumns = datamatrix.GetNumberOfCols();
// Print column names
for (int col = 1; col \leq numColumns; ++col)
{
     Write(columnNames.GetData(col));
}
// Print the data
for (int row = 1; row \leq numRows; ++row)
{
    Write(rowNames.GetData(row));
    for (int col = 1; col \le numColumns; ++col)
     {
         Write(datamatrix.GetData(row, column));
 }
   Write("n"); // New line
}
```
#### Lesson 3 – Do a prediction

The third lesson will demonstrate how to make a prediction. The prediction set comes from somewhere else, for example read from file.

```
// Instantiate the SIMCA-Q object 
SIMCAQ simcaq = new SIMCAQ();
// Open the project
Project project = simcaq.OpenProject(projectPath, null);
// The the number of the first model
int modelNumber = project.GetModelNumberFromIndex(1);
// Get the model object of the first model
Model model = project.GetModel(modelNumber);
// Get number of components in the model
int numComponents = model.GetNumberOfComponents();
// Construct a vector with the components to get the values for
IntVector componentVector = simcaq.GetNewIntVector(2);
```
# **SART DRILS**

```
// Set first and last components. Note that the vector is 1-based.
componentVector.SetData(1, 1);
componentVector.SetData(2, numComponents);
// Do a prediction
PreparePrediction prepPred = model.PreparePrediction();
// Get the variables needed for this prediction
VariableVector variableVector = prepPred.GetVariablesForPrediction();
// Set all data in the prediction set that should be used for the prediction
int numVariables = variableVector.GetSize();
for (int var = 1; var \langle = numVariables; ++var)
{
    for (int row = 1; row <= numRowsInPredictionset; ++row)
     {
        prepPred.SetQuantitativeData(row, var, externalPredictionSet[row-1][var-1]);
     }
}
// Do the actual prediction
Prediction prediction = prepPred.GetPrediction();
// Get the predicted scores vector from the prediction
VectorData resultData = prediction.GetTPS(componentVector);
// Print the information
StringVector columnNames = resultData.GetColumnNames();
StringVector rowNames = resultData.GetRowNames();
FloatMatrix datamatrix = resultData.GetDataMatrix();
int numRows = datamatrix.GetNumberOfRows();
int numColumns = datamatrix.GetNumberOfCols();
// Print column names
for (int col = 1; col \leftarrow numColumns; ++col)
{
    Write(columnNames.GetData(col));
}
// Print the data
for (int row = 1; row \le numRows; ++row)
{
    Write(rowNames.GetData(row));
   for (int col = 1; col <= numColumns; ++col) {
         Write(datamatrix.GetData(row, column));
     }
    Write("\n"); // New line
}
```
#### Lesson 4 – Batch projects

This lesson will demonstrate how to open a batch project, get the first batch level model, the first batch evolution model and get the aligned T from the batch evolution model.

```
// Instantiate the SIMCA-Q object 
SIMCAQ simcaq = new SIMCAQ();
```
// Open the project

## **SART DRILS**

```
Project project = simcaq.OpenProject(projectPath, null);
// Test if it is a batch project
if (!project.GetIsBatchProject())
    write("In this lesson you'll need a batch project! :)");
// Get first batch model
BatchModel batchModel = project.GetBatchModel(1);
// Get the first batch level model
int modelNumber = batchModel.GetBatchLevelModelNumber(1);
BatchLevelModel blModel = batchModel.GetBatchLevelModel(modelNumber);
// Get batch level model title
String title = blModel.GetModelName();
// Get the first batch evolution model
modelNumber = batchModel.GetBatchEvolutionModelNumber(1);
BatchEvolutionModel beModel = batchModel.GetBatchEvolutionModel(modelNumber);
// Construct a vector with the batches to get the values for
IntVector batchesVector = simcaq.GetNewIntVector(2);
// Set first and last batch. Note that the vector is 1-based.
int numBatches = beModel.GetModelNumberOfBatches();
batchesVector.SetData(1, 1);
batchesVector.SetData(2, numBatches);
// Get aligned scores vector
VectorData resultData = beModel.GetAlignedT(1, batchesVector);
Lesson 5 – Batch Prediction
The fifth lesson will explain how to do a prediction for a batch project.
// Instantiate the SIMCA-Q object 
SIMCAQ simcaq = new SIMCAQ();
// Open the project
Project project = simcaq.OpenProject(projectPath, null);
// Test if it is a batch project
if (!project.GetIsBatchProject())
     write("In this lesson you'll need a batch project! :)");
// Get first batch model
BatchModel batchModel = project.GetBatchModel(1);
// Get the first batch level model
int modelNumber = batchModel.GetBatchLevelModelNumber(1);
BatchLevelModel blModel = batchModel.GetBatchLevelModel(modelNumber);
// Start the prediction
PrepareBatchPrediction prepPred = blModel.GetPrepareBatchPrediction();
int numBEModels = batchModel.GetNumberOfBEM();
for (int phase = 1; phase \leq numBEModels; ++phase)
{
     // Set the prediction set data from external prediction set
```
# **SARTORIUS**

```
 VariableVector variableVector = prepPred.GetVariablesForBatchPrediction(phase);
     int numVariables = variableVector.GetSize();
     for (int row = 1; row <= numRowsInPredictionset; ++row)
     {
        for (int var = 1; var <= numVariables; ++var)
         {
             prepPred.SetQuantitativeBatchData(phase, row, var, externalPredictionSet[phase][row -
1][var - 1]);
         } 
     }
} 
// Do the actual prediction
BatchPrediction batchPrediction = prepPred.GetBatchPrediction();
// Get TPS from the batch level prediction
Prediction prediction = batchPrediction.GetBatchLevelPrediction();
VectorData resultData = prediction.GetTPS(null);
// Get aligned TPS from the batch evolution prediction
modelNumber = batchModel.GetBatchEvolutionModelNumber(1);
BatchEvolutionPrediction bePrediction = batchPrediction.GetBatchEvolutionPrediction(modelNumber);
resultData = bePrediction.GetAlignedTPS(1);
```